#### **BAB III**

#### **METODOLOGI**

Metodologi penelitian adalah proses yang dilakukan untuk memecahkan suatu masalah secara logis yang membutuhkan data untuk mendukung dilakukannya penelitian.

Beberapa metode pengumpulan data digunakan untuk mendapatkan data yang tepat dan akurat untuk melengkapi sistem yang dibuat. Metode ini termasuk:

#### **3.1. Objek Penelitian**

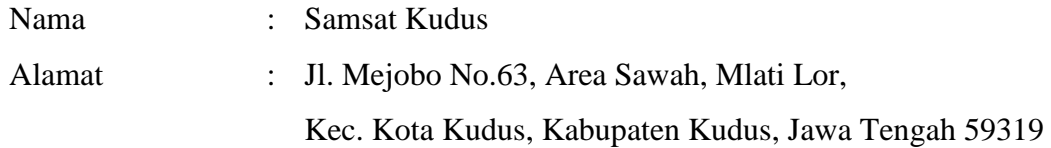

## **3.2. Metode Pengumpulan Data**

## **1. Sumber Data Primer**

Sumber data primer adalah data yang diperoleh langsung dari instansi pemerintah dengan mengamati atau merekam subjek penelitian dan meliputi:

#### **a. Observasi**

Dilakukan untuk mendukung dan melengkapi proses penulisan laporan dan analisa teori untuk mengumpulkan data. Untuk memperoleh data tersebut,penulis melakukan observasi,yaitu dengan cara mengamati atau meminta data kepada pihak Samsat Kudus.

## **b. Wawancara**

Pengumpulan data dengan cara wawancara dengan pihak yang menanganidata penduduk ,sehingga data yang diperoleh lebih akurat dan dapat dipertanggung jawabkan.

### **2. Sumber Data Sekunder**

Adapun data yang diambil dari buku-buku, dokumentasi, dan literature-literatur meliputi:

#### **a. Studi Kepustakaan**

Suatu teknik pengumpulan data yang melibatkan penelitian dan penelaahan terhadap sumber data yang terdapat dalam buku-buku untuk tujuan penelitian.Penelusuran literatur dilakukan sebagai upaya untuk mendapatkan data teoritis. Dalam hal ini penulis akan mencari referensi berupa jurnal, buku-buku yang berhubungan dengan judul artikel yang dipesan.

### **b. Studi Dokumentasi**

Pengumpulan data dokumentasi dari penelitian misalnya data-data dari tempat penelitian

#### **3.3. Metode Pengembangan Sistem**

Metode Waterfalldisebut sebagai siklus hidup klasik yang menggambarkan pendekatan sistematis dan berurutan untuk pengembangan perangkat lunak (Pressman,2012).Tahapan Metode waterfalldapat dilihat pada gambar di bawah ini:

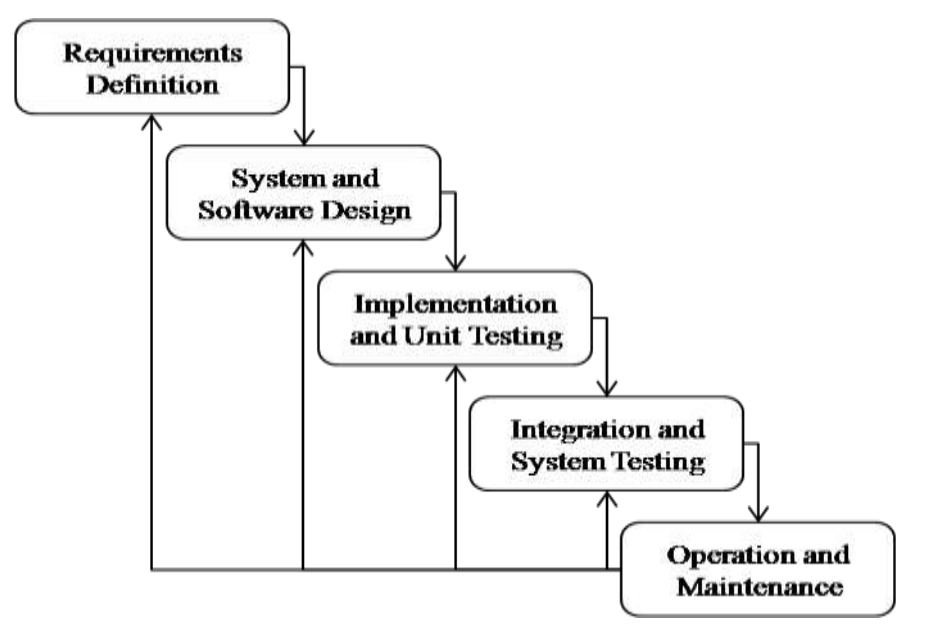

**Gambar 3.1Metode Waterfall**

1. Requirement analysis and definition

Tahap dimana proses pengumpulan data dilakukan di SAMSAT KUDUS dengan menganalisa data yang telah didapatkan terkait sistem pemblokiran dengan data-data yang dibutuhkan sebagai berikut :

- a. Fotokopi KTP pemilik kendaraan
- b. Fotokopi STNK/BPKB
- c. Fotokopi surat/akta penyerahan
- d. Tanda bukti jual/beli

Untuk analisa kebutuhan system yang akan digunakan adalah sebagai berikut :

- a. Prosesor minimal Dual Core 2.1 GHz
- b. RAM minimal 2 GB
- c. Harddisk minimal 250 GB
- d. Mouse
- e. Keybord
- f. Microsoft windows 8
- g. Web Browser Google Chrome atau Mozilla Firefox
- h. Xampp versi 5.6.28-1-VC11
- 2. System and Software Design

Untuk system dan pengembangan nantinya menggunakan bahasa pemrograman PHP, database MySQL, serta perancangan mengunakan *Flowchart*, ERD, DFD.

#### 3. Implementation and Unit Testing.

Untuk program nantinya dapat diimplemetasikan ke Pihak SAMSAT KUDUS dan untuk pengujian nnatinya menggunakan Blacbox.

4. Integration and System Testing

Testing system yang menggunakan Blackbox adalah dengan tujuan untuk menguji apakah ada kekurangan pada system yang telah dibuat.

5. Operation and Maintenance

Pada tahap ini akan memperbaiki kekurangan yang ada di system pemblokiran dan juga sekaligus untuk menyesuaikan dengan kebutuhan lapangan.

#### **3.3.1 Analisa Kebutuhan**

a. Kebutuhan Hardware

Perangkat keras yang dibutuhkan untuk implementasi sistem ini minimal memiliki spesifikasi sebagai berikut:

- 1. Monitor segala bentuk dan merek. Monitor beDosenarna yang direkomendasikan dengan resolusi 1024 x 800 piksel.
- 2. CPU (unit pemrosesan pusat). Ini terdiri dari prosesor Core i3, motherboard, hard drive 300GB, RAM DDR3 4GB, VGA 1GB, dll.
- 3. Kecepatan modem 1MB.
- 4. Perangkat pendukung lainnya seperti mouse, keyboard, dll.
- b. Kebutuhan Software

Perangkat lunak yang digunakan dalam pengembangan sistem ini antara lain sebagai berikut :

- 1. Sistem Operasi Windows 10,8
- 2. Database My SQL Maria DB.
- 3. Bahasa Pemrogramman Website menggunakan PHP, HTML Bootstrap 4, CSS, Javascript
- 4. Visual Studio Code untuk menulis script.
- 5. Web browser untuk menjalankan web seperti Mozilla Firefox, Google Chrome, Opera dll.
- c. Kebutuhan Brainware

Pengguna sistem yang terlibat dalam aplikasi SISTEM PEMBLOKIRAN KENDARAAN BERBASIS WEB PADA SAMSAT KUDUS adalah sebagai berikut :

- 1. Data Kendaraan
- 2. Data User
- 3. Data Pemblokiran

#### **3.3.2 Rancangan Sistem**

#### **3.3.2.1. Analisa Kebutuhan Data dan Informasi**

Untuk membangun sebuah sistem dibutuhkan adanya masukan berupa data yang nantinya akan diproses oleh sistem sehingga dapat memberikan informasi yang bermanfaat kepada penggunanya. Kebutuhan data dan informasi untuk SISTEM PEMBLOKIRAN KENDARAAN BERBASIS WEB PADA SAMSAT KUDUS sebagai berikut, yaitu:

- 1. Kebutuhan data yang diperlukan antara lain:
	- a. Data User
	- b. Data kendaraan
	- c. Data Pemblokiran
- 2. Kebutuhan informasi yang diperlukan antara lain:
	- a. Informasi tentang data User
	- b. Informasi tetang data kendaraan
	- c. Informasi tentang data Pemblokiran

## **3.3.2.2. Flowchart**

Pada bagian pertama terdapat 2 kategori penggua setelah log In

- 1. Admin setelah itu masuk ke home lalu menu Pengguna yang dimaksud disini adalah user dari sistem ini adalah Pelapor, dan Petugas, Pada Menu dataPetugas digunakan untuk mendata Petugas yang ada.
- 2. KepalaSetelah itu masuk ke home lalu ada menu laoran untuk meampilkan data dari pengajuan pemblokiran yang ada dan juga kepengerususan kendaraan.

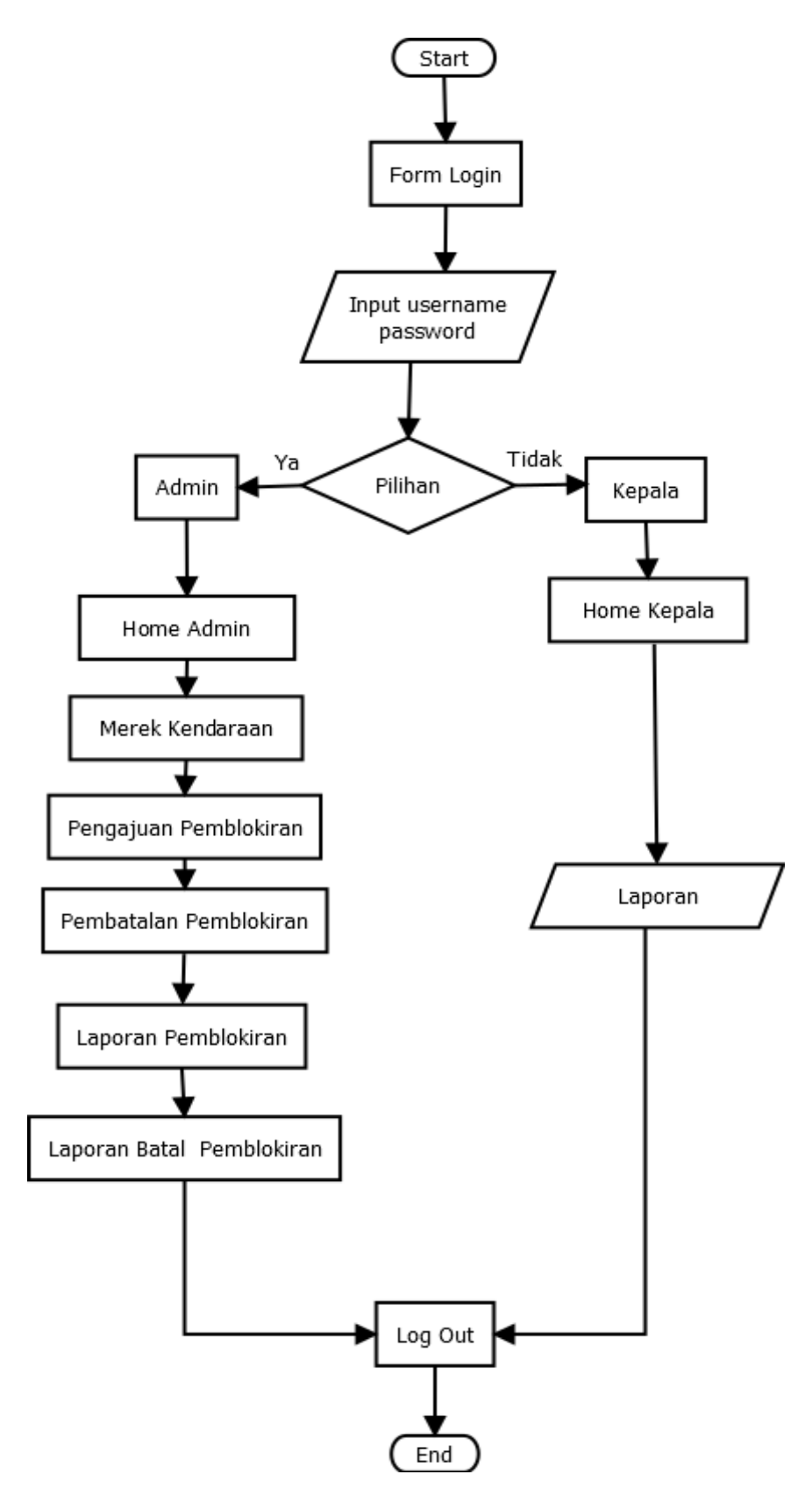

**Gambar 3.2Flowchart**

a. Warga

Untuk warga sendiri alurnya adalah Pertama warga masuk ke form log In kemudian Untuk warga yang sudah punya akun bisa langsung ke log in ke istem sedangkan yang belum bisa melakukan registrasi dengan menginput data yang diperlukan, Setelah itu masuk ke home Kemudian ada menu kepengerurusan kendaraan terkait apa yang akan di urus. Pada menu pengajuan pemblokiran kendaraan sendiri digunakan warga untuk mengjukan kendaraan yang akan diblokir dengan menginput data yang diperlukan.

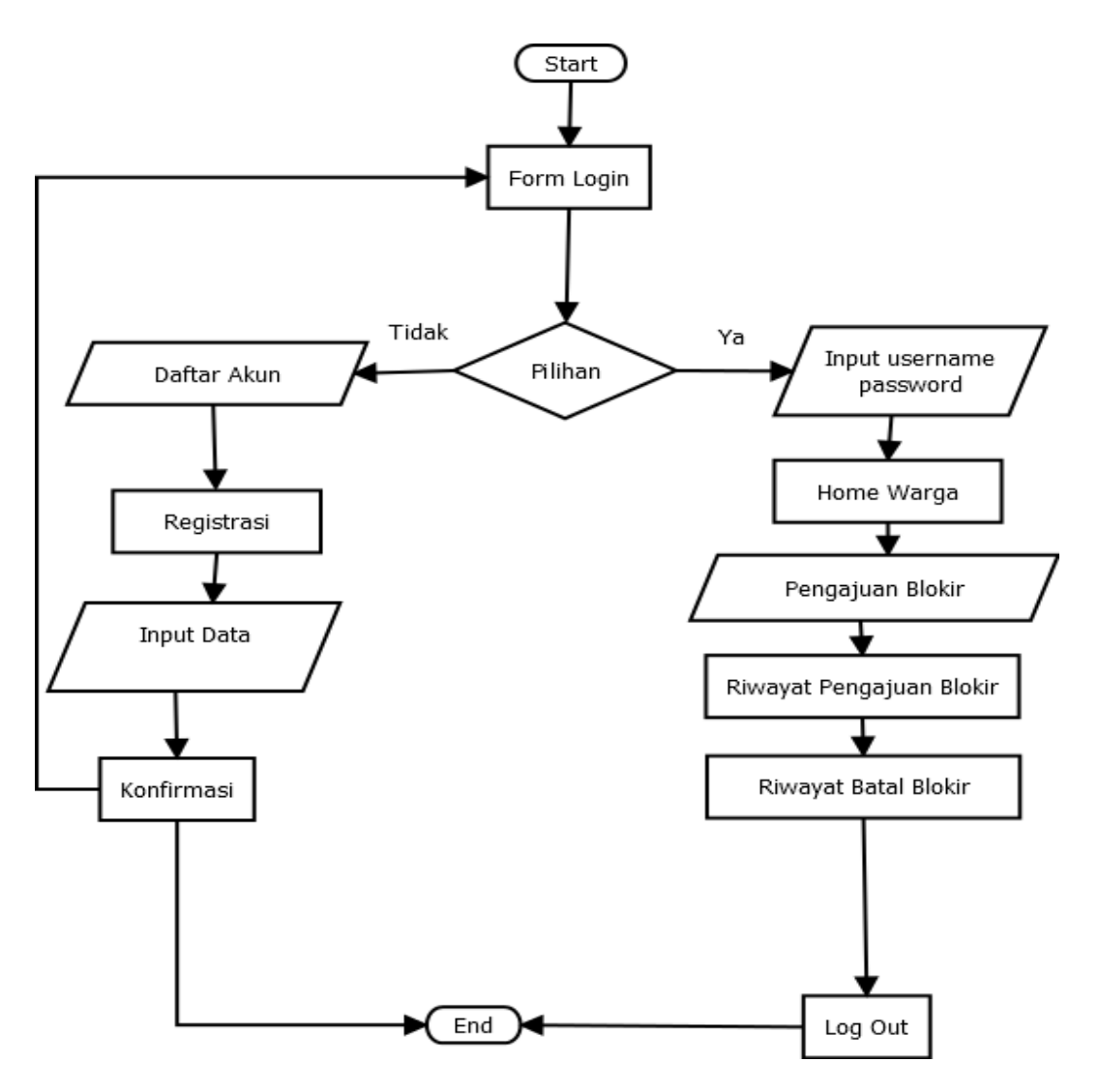

**Gambar 3.3** *Flowchart*

## **3.3.2.3. Context Diagram**

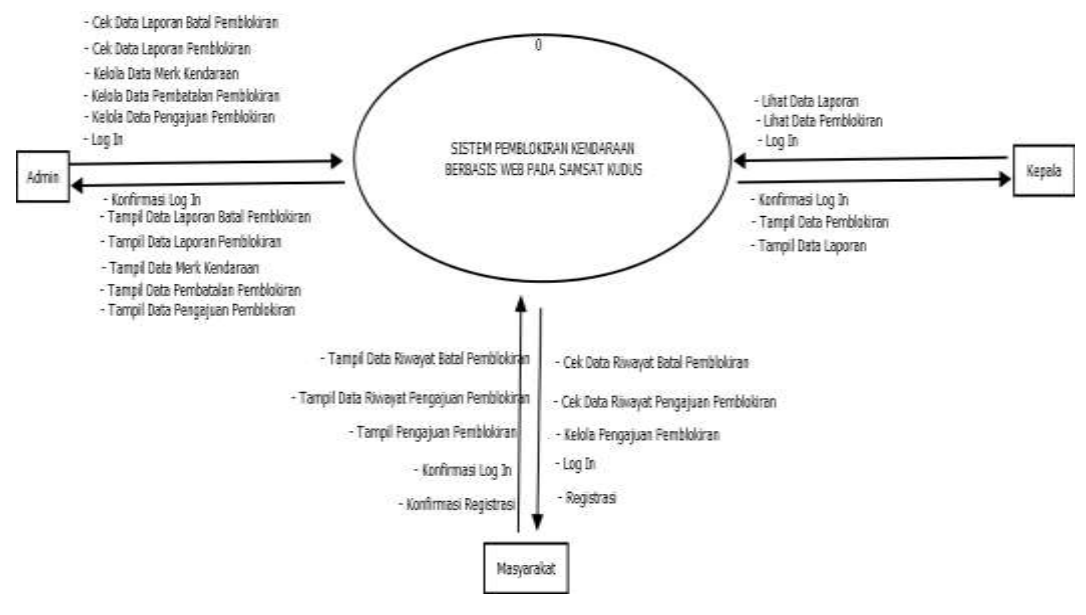

**Gambar 3.4 Diagram Sistem** 

Dari DFD lvl 0pada gambar diatas, maka dapat dijelaskan seperti berikut : Dalam sistem ini terdapat 3 kategori user yaitu admin, kepala dan Warga.

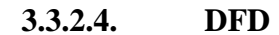

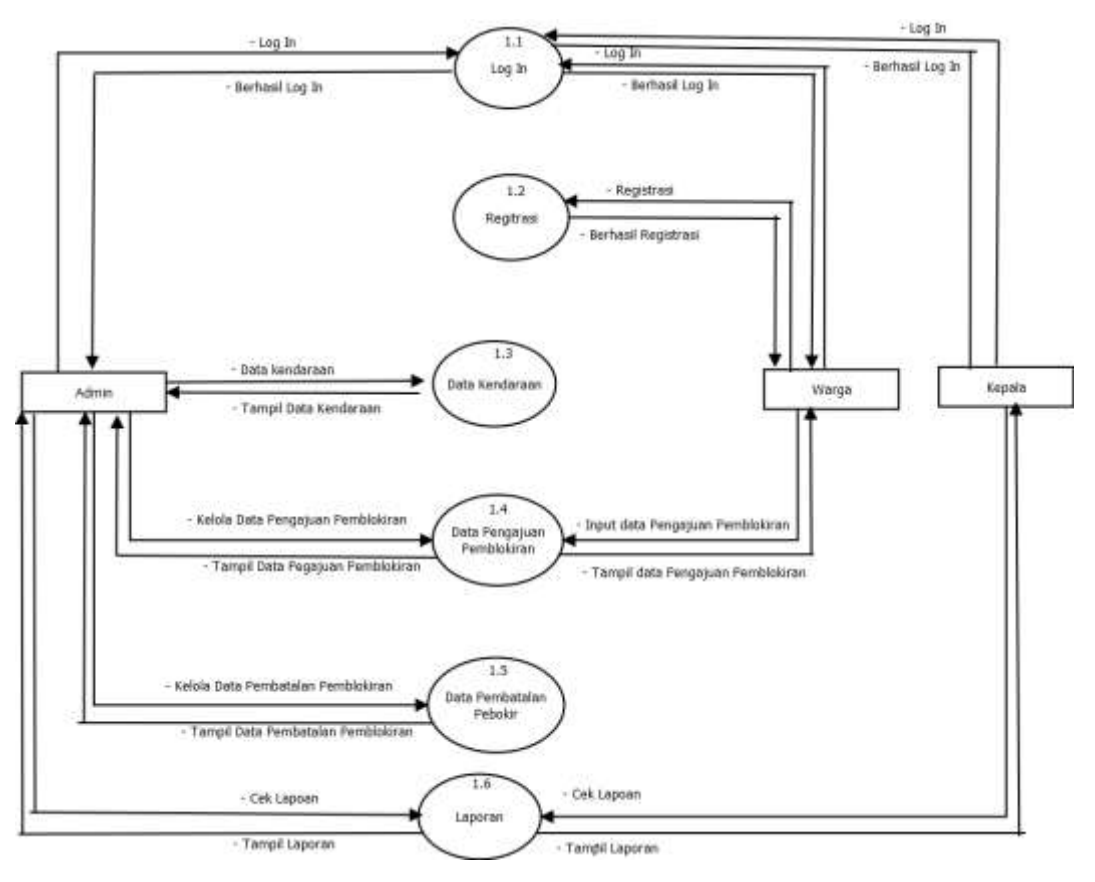

**Gambar 3.5 DFD Lvl** 

Dari DFD lvl 1pada gambar diatas, maka dapat dijelaskan seperti berikut : Dalam sistem ini terdapat 3 kategori user yaitu admin, kepala dan Warga. Dengan 6 proses yang teridir dari log in, resitrasi, data kendaraan, data pembatalan blokir, data pengajuan pemblokiran dan terakhir laporan

## **3.3.2.5.** *ERD*

Dalam Pembuatan ERD ini terdapat beberapa entitas didalamnya seperti yang ada dibawah in :

1. Entitas User

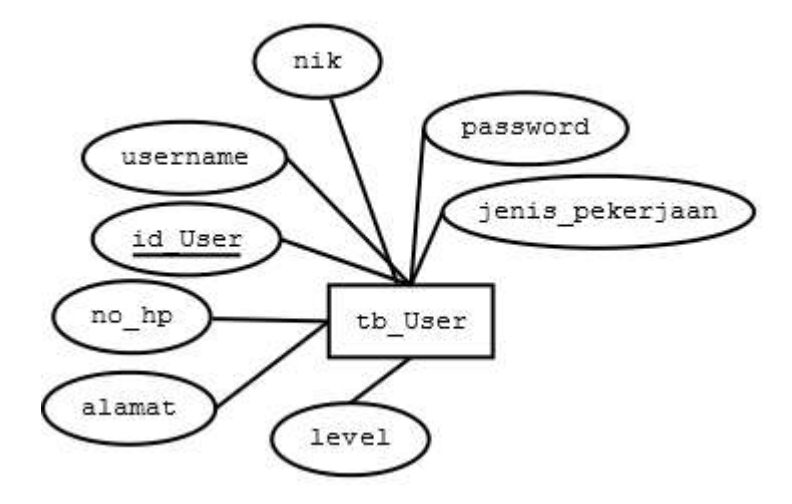

**Gambar 3.6 Entitas User**

2. Entitas Merk

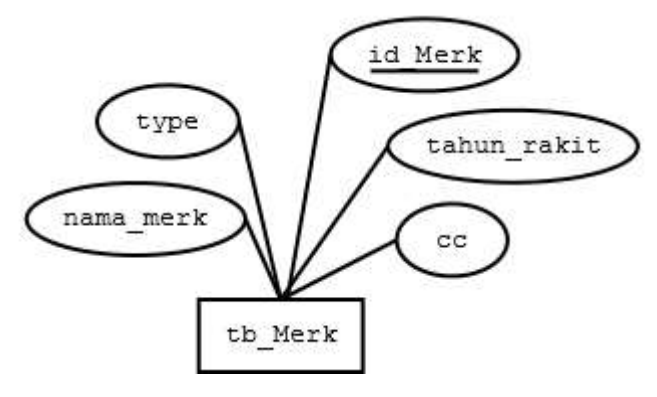

**Gambar 3.7 Entitas Merk**

3. Entias Pengajuan

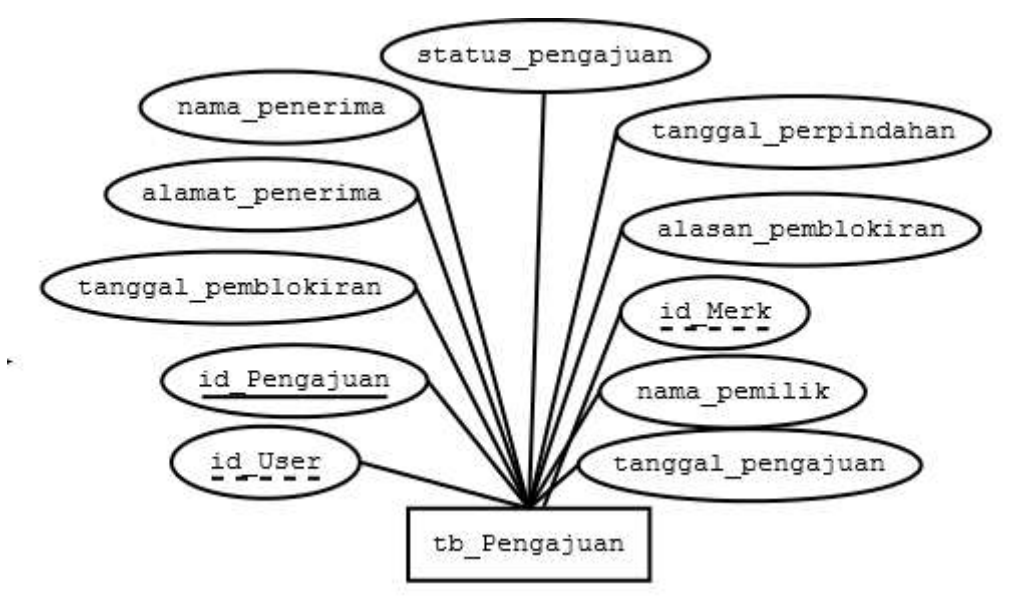

**Gambar 3.8 Entitas Pengajuan**

4. Entitas Pembatalanblokir

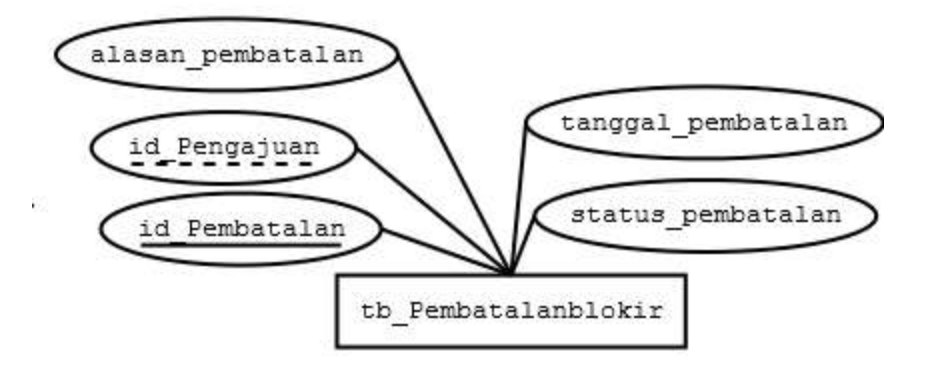

**Gambar 3.9Entitas Pembatalanblokir**

5. Entitas Reuploadpengajuan

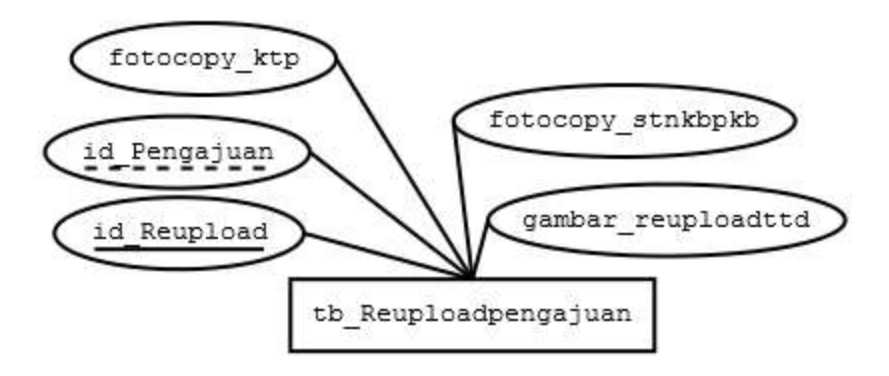

**Gambar 3.10 Entitas Reuploadpengajuan**

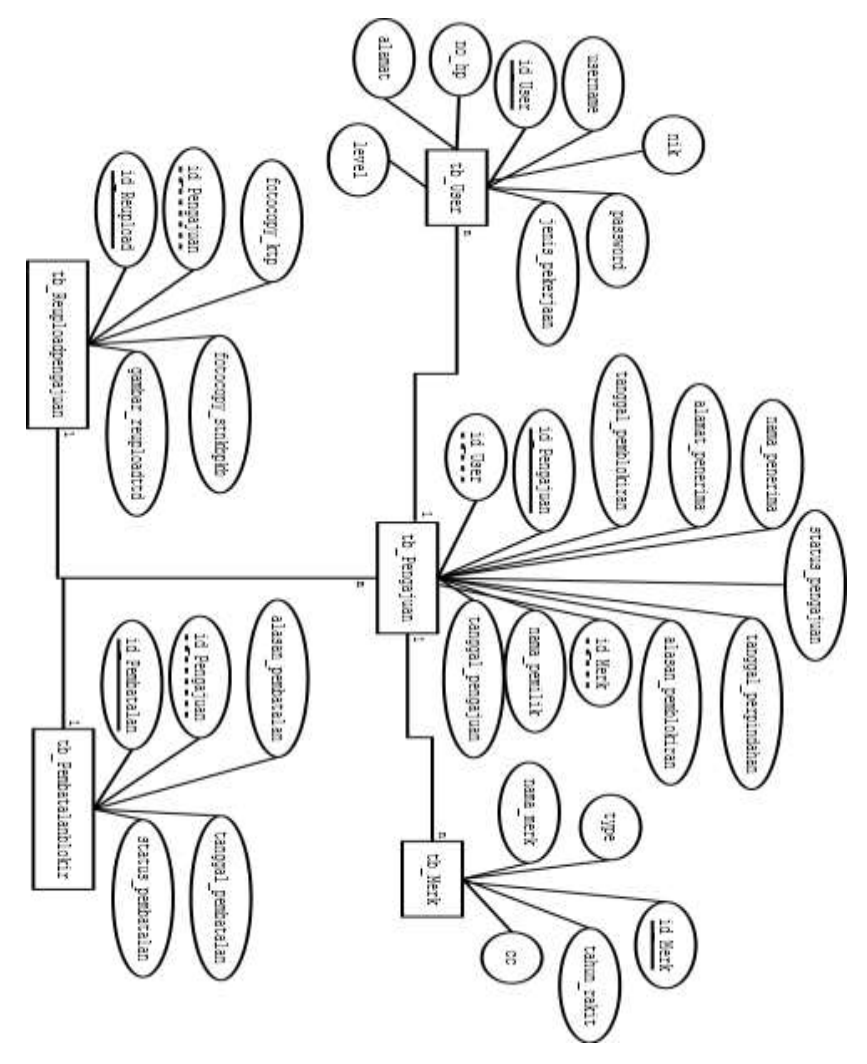

Untuk ERD yang ada di sistem adalah sebagai berikut

**Gambar 3.11 Erd Sistem Pemblokiran** 

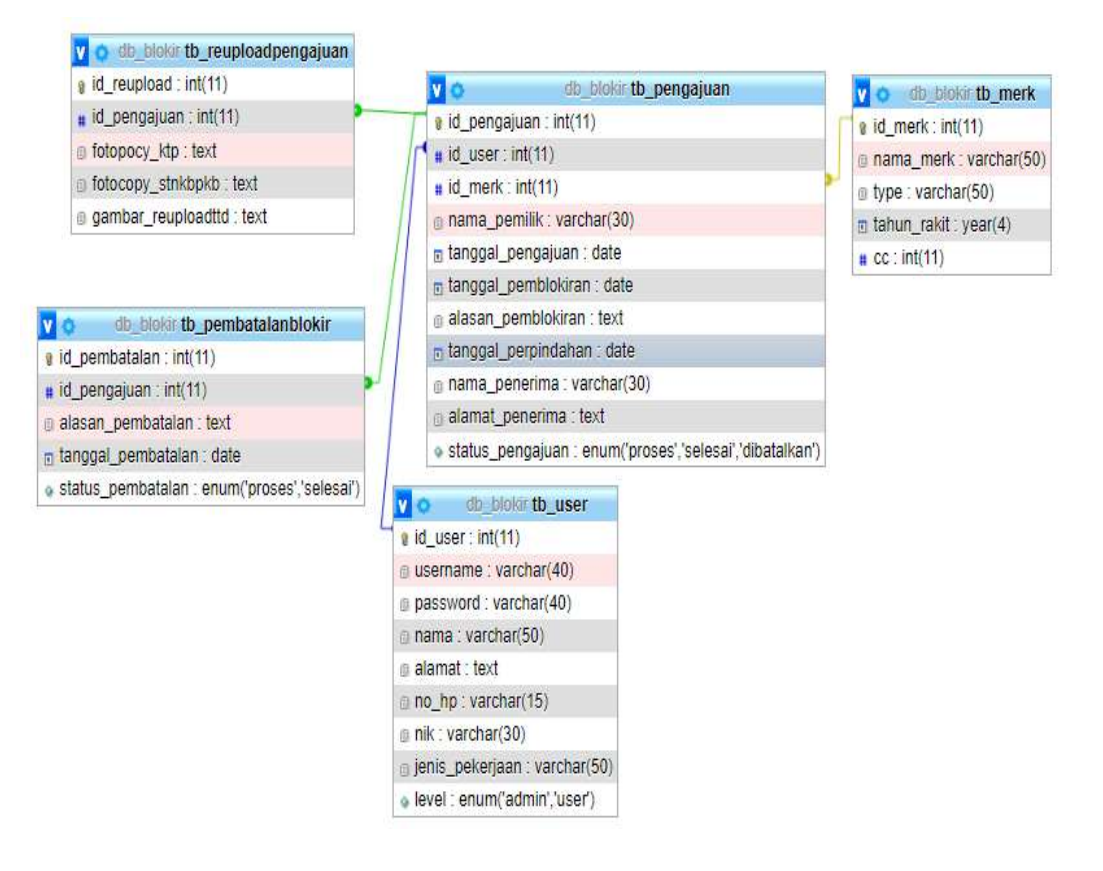

Untuk relasi tabel pada database adalah sebagai berikut :

**Gambar 3.12 Relasi Tabel Pada Database**

Berdasarkan dari erd yang ada di atas tebentuklah tabel sebagai berikut :

1. Tabel User

Adalah tabel yang digunakan untuk mendata user yang ada di sistem, dengan atribut yang ada di bawah ini

| <b>Attribut</b> | <b>Type Data</b>      | Length<br><b>Value</b> |
|-----------------|-----------------------|------------------------|
| Id_user         | Int                   | 11                     |
| Username        | Varchar               | 40                     |
| Password        | Varchar               | 40                     |
| Nama            | Varchar               | 40                     |
| Alamat          | Text                  |                        |
| $No_h$          | Varchar               | 15                     |
| <b>Nik</b>      | Varchar               | 30                     |
| Jenis_pekerjaan | Varchar               | 50                     |
| Level           | Enum('admin', 'user') |                        |

**Tabel 3.1 Tb\_User**

# 2. Tabel Merk

Adalah tabel yang digunakan untuk mendata merk kendaraatnyang ada kemudian di dinput ke sistem, dengan atribut yang ada di bawah ini

| <b>Attribut</b> | <b>Type Data</b> | Length<br><b>Value</b> |
|-----------------|------------------|------------------------|
| Id Merk         | Int              | 11                     |
| Nama_merk       | Varchar          | 50                     |
| Type            | Varchar          | 50                     |
| Tahun_rakit     | Year             |                        |
| $C_{\rm C}$     | Int              | 11                     |

**Tabel 3.2 Tb\_Merk**

3. Tabel Pengajuan

Adalah tabel yang digunakan untuk mendata Pengajuan yang dari warga kemudian di dinput ke sistem, dengan atribut yang ada di bawah ini

| <b>Attribut</b>     | <b>Type Data</b>                              | Length<br>Value |
|---------------------|-----------------------------------------------|-----------------|
| Id_Pengajuan        | <b>Int</b>                                    | 11              |
| Id_User             | Int                                           | 11              |
| Id merk             | Int                                           | 11              |
| Nama_pemilik        | Varchar                                       | 30              |
| Tanggal_pengajuan   | Date                                          |                 |
| Tanggal_pemblokiran | Date                                          |                 |
| Alas an_pemblokiran | Text                                          |                 |
| Tanggal_perpindahan | Date                                          |                 |
| Nama_penerima       | Varchar                                       | 30              |
| Alamat_penerima     | Text                                          |                 |
| Status_pengajuan    | enum('proses',<br>'selesai',<br>'dibatalkan') |                 |

**Tabel 3.3 Tb\_Pengajuan**

## 4. Tabel Pembatalanblokir

Adalah tabel yang digunakan untuk mendata yang dibatalkan proses pemblokirannya kemudian di tampilkan ke sistem, dengan atribut yang ada di bawah ini

| <b>Attribut</b>    | <b>Type Data</b>                           | Length<br><b>Value</b> |
|--------------------|--------------------------------------------|------------------------|
| Id_pembatalan      | Int                                        | 11                     |
| Id_pengajuan       | Int                                        | 11                     |
| Alasan_pembatalan  | Text                                       |                        |
| Tanggal_pembatalan | Date                                       |                        |
| Status_pembatalan  | enum('proses', 'selesai',<br>'dibatalkan') |                        |

**Tabel 3.4 Tb\_Pembatalanblokir**

## 5. Tabel Reuploadpengajuan

Adalah tabel yang digunakan untuk mengupload data yang diperlukasn selama prosesn pengajuan pemblokiran kemudian di dinput ke sistem, dengan atribut yang ada di bawah ini

**Tabel 3.5 Tb\_Reuploadpengajuan**

| Attribut           | <b>Type Data</b> | Length<br><b>Value</b> |
|--------------------|------------------|------------------------|
| Id_Reupload        | Int              | 11                     |
| Id_Pengajuan       | Int              | 11                     |
| Fotocopy_ktp       | Text             |                        |
| Fotocopy_stnkbpkb  | Text             |                        |
| Gambar_reuploadttd | Text             |                        |